# **releng** *Release Latest*

**Open Platform for NFV**

**Aug 18, 2021**

# **CONTENTS**

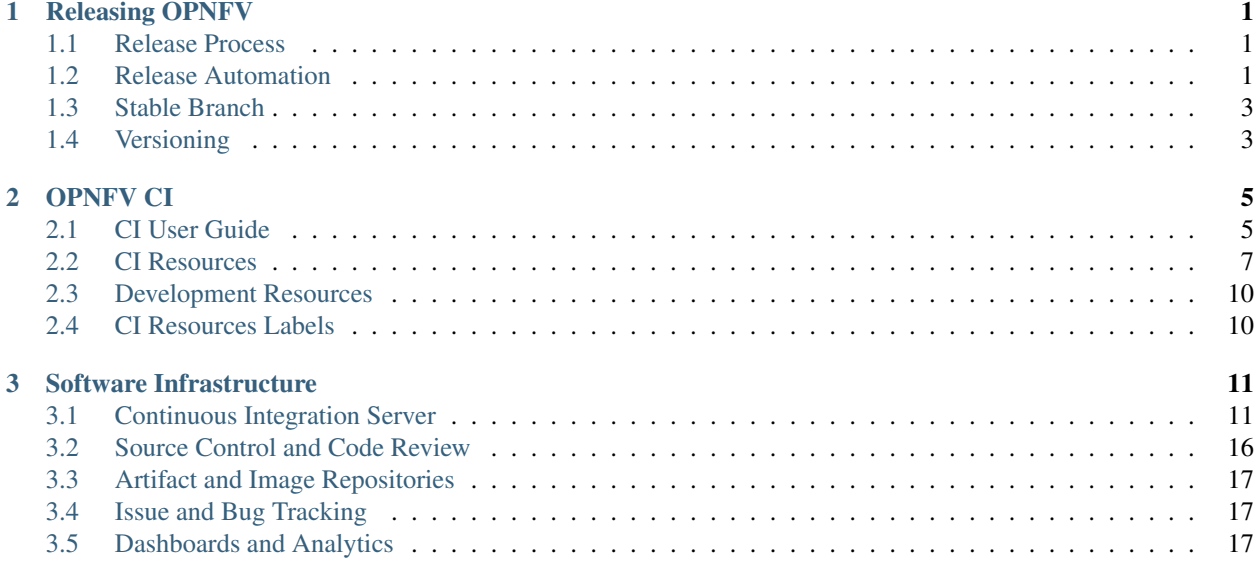

### **CHAPTER**

# **ONE**

# **RELEASING OPNFV**

# <span id="page-4-1"></span><span id="page-4-0"></span>**1.1 Release Process**

**TBD** 

# <span id="page-4-2"></span>**1.2 Release Automation**

This page describes how projects can take advantage of the release automation introduced in Fraser for creating their stable branch, and stable branch Jenkins jobs.

It also describes the structures of the releases directory and the associated scripts.

### **1.2.1 Stable Branch Creation**

If your project participated in the last release (beginning with Euphrates), perform the following steps:

1. Copy your project's release file to the new release directory. For example:

```
cp releases/euphrates/apex.yaml releases/fraser/apex.yaml
```
2. For projects who are participating the in the stable release process for the first time, you can either copy a different project's file and changing the values to match your project, or use the following template, replacing values marked with < and >:

```
---
project: <opnfv-project-name>
project-type: <opnfv-project-type>
release-model: stable
branches:
  - name: stable/<release>
    location:
      <project-repo>: <git-sha1>
```
3. Modify the file, replacing the previous stable branch name with the new release name, and the commit the branch will start at. For example:

```
branches:
  - name: stable/fraser
    location:
      apex: <git-full-sha1>
```
4. If your project contains multiple repositories, add them to the list of branches. They can also be added later if more time is needed before the stable branch window closes.

```
branches:
  - name: stable/fraser
    location:
      apex: <git-sha1>
  - name: stable/fraser
    location:
      apex-puppet-tripleo: <git-sha1>
```
- 5. Git add, commit, and git-review the changes. A job will be triggered to verify the commit exists on the branch, and the yaml file follows the scheme listed in releases/schema.yaml
- 6. Once the commit has been reviewed and merged by Releng, a job will be triggered to create the stable branch Jenkins jobs under jjb/.

### **1.2.2 Stable Release Tagging**

TBD

### **1.2.3 Release File Fields**

The following is a description of fields in the Release file, which are verified by the scheme file at releases/ schema.yaml

project Project team in charge of the release.

release-model Release model the project follows.

One of: stable, non-release

project-type Classification of project within OPNFV.

One of: installer, feature, testing, tools, infra

upstream (Optional) Upstream OpenStack project assocated with this project.

releases List of released versions for the project.

**version** Version of the release, must be in the format  $\text{opn}f\vee\text{-}X\cdot Y\cdot Z$ .

location Combination of repository and git hash to locate the release version.

Example:

opnfv-project: f15d50c2009f1f865ac6f4171347940313727547

branches List of stable branches for projects following the stable release-model.

name Stable branch name. Must start with the string stable/

location Same syntax as location under releases

release-notes Link to release notes for the projects per-release.

# **1.2.4 Scripts**

• create\_branch.py -f <RELEASE\_FILE>

Create branches in Gerrit listed in the release file.

Must be ran from the root directory of the releng repository as the release name is extracted from the subdirectory under releases/

The Gerrit server can be changed by creating  $a \sim r$  releases.cfg file with the following content:

```
[gerrit]
url=http://gerrit.example.com
```
This will override the default configuration of using the OPNFV Gerrit server at [https://gerrit.opnfv.org,](https://gerrit.opnfv.org) and is primarily used for testing.

• create\_jobs.py -f <RELEASE\_FILE>

Modifies the jenkins job files for a project to add the stable branch stream. Assumes the jenkins jobs are found in the releng repository under jjb/<project>/

• verify\_schema -s <SCHEMA\_FILE> -y <YAML\_FILE>

Verifies the yaml file matches the specified jsonschema formatted file. Used to verify the release files under releases/

# <span id="page-6-0"></span>**1.3 Stable Branch**

**TBD** 

# <span id="page-6-1"></span>**1.4 Versioning**

**TBD** 

### **CHAPTER**

# **OPNFV CI**

<span id="page-8-0"></span>OPNFV continuous integration (CI) is ran on a variety of *[hardware](#page-10-0)* connected to Jenkins and mangaged through YAML files in the [Releng](https://gerrit.opnfv.org/gerrit/admin/repos/releng) repository. These YAML files are read by [Jenkins Job Builder](https://docs.openstack.org/infra/jenkins-job-builder/) to generate and upload Jenkins jobs to the server. See the *[User Guide](#page-8-1)* for resources on getting started with CI for your project.

# <span id="page-8-1"></span>**2.1 CI User Guide**

# **2.1.1 Structure of the Releng Repository**

jjb/<projects> Individual project CI configurations.

- jjb/global Collection of JJB defaults and templates shared by all projects.
- global-jjb/ Git submodule pointing to [Global-JJB,](https://docs.releng.linuxfoundation.org/projects/global-jjb/en/latest/index.html) which provides a variety of common [CI jobs](https://docs.releng.linuxfoundation.org/projects/global-jjb/en/latest/index.html#global-jjb-templates) such as ReadTheDocs (RTD) builds.
- docs/ This documentation.
- releases/ Release configuration files for creating stable branches and tagging repositories and related automation scripts.
- utils/ Collection of common utilities used by projects
- utils/build-server-ansible Ansible configuration for managing build servers. This is where projects can add packages they need for their CI to the servers.

# **2.1.2 CI Setup**

### **Basic Setup**

All projects are required to have a +1 Verified vote in Gerrit in order to merge their code. As a new project that comes in may not yet know how they want to setup CI, they can pass this validation by configuring a 'no-op' job to run against their changesets.

1. Clone the [Releng](https://gerrit.opnfv.org/gerrit/admin/repos/releng) repository, using the *Clone with commit-msg hook* command under the *SSH* tab (displayed after logging in and uploading an SSH key):

Note: <gerrit username> in the command below will be your username in Gerrit when viewing the command on the website.

For example:

```
git clone "ssh://<gerrit username>@gerrit.opnfv.org:29418/releng" && \
scp -p -P 29418 <gerrit username>@gerrit.opnfv.org:hooks/commit-msg "releng/.git/
˓→hooks/"
```
2. Create a project directory under the *jjb/* directory, and an intial project YAML file:

```
mkdir jjb/myproject
touch jjb/myproject/myproject-ci-jobs.yaml
```
3. Modify the project YAML file to add the basic validation job:

```
$EDITOR jjb/myproject/myproject-ci-jobs.yaml
```

```
---
- project:
   name: myproject
   project:
     - '{name}'
   jobs:
     - '{project}-verify-basic'
```
### **Docker Builds**

Docker build are managed through the jjb/releng/opnfv-docker.yaml file. Modify this file with your project details to enable docker builds on merges and tags to your project repository:

```
---
- project:
   name: opnfv-docker'
   [...]
   dockerrepo:
     [...]
      - 'myproject':
       project: 'myproject'
       <<: *master
```
#### **Documentation Builds**

Documentation is build using they Python Sphinx project. You can read more about how these build work and how your documentation should be setup in the [opnfvdocs](https://docs.opnfv.org/en/latest/how-to-use-docs/index.html) project.

Create a file at jjb/myproject/myproject-rtd-builds.yaml with the following content:

```
---
- project:
   name: myproject-rtd
   project: myproject
   project-name: myproject
   project-pattern: 'myproject'
   rtd-build-url: <request from LFN IT>
   rtd-token: <request from LFN IT>
```
(continues on next page)

(continued from previous page)

```
jobs:
    - '{project-name}-rtd-jobs'
```
Note: Open a ticket with a link to the change adding your documentation at [support.linuxfoundation.org](https://jira.linuxfoundation.org/plugins/servlet/theme/portal/2/create/145) and the LFN IT team will provide you the *rtd-build-url* and *rtd-token*.

This will create jobs to build your project documentation (under *docs/* in your project repository) on proposed changes, and trigger a rebuild on the RTD site when code is merged in your project.

# <span id="page-10-0"></span>**2.2 CI Resources**

CI for OPNFV requires a range of resources in order to meet testing and verification needs. Each resource must meet a set of criteria in order to be part of CI for an OPNFV release. There are three types of resources:

- Baremetal PODs (PODs)
- Virtual PODs (vPODs)
- Build Servers

### **2.2.1 Baremetal PODs**

Baremetal PODs are used to deploy OPNFV on to baremetal hardware through one of the installer projects. They enable the full range of scenarios to be deployed and tested.

#### Requirements

In order of a POD to be considered CI-Ready the following requirements must be met:

- 1. Pharos Compliant and has a PDF
- 2. Connected to Jenkins
- 3. 24/7 Uptime
- 4. No Development
- 5. No manual intervention

| <b>Node</b>         | Usage            | Jumphost OS / Version  | <b>PDF</b> | <b>IDF</b>              |
|---------------------|------------------|------------------------|------------|-------------------------|
| arm-pod9            | Armband          | <b>Ubuntu</b> 16.04    | PDF        | IDF                     |
| $arm-pod10$         | Fuel             | Ubuntu 16.04           | <b>PDF</b> | <b>IDF</b>              |
| ericsson-pod1       | Fuel             | Ubuntu 16.04           | <b>PDF</b> | <b>IDF</b>              |
| ericsson-pod2       | <b>XCI</b>       | Ubuntu 16.04           | <b>PDF</b> | <b>IDF</b>              |
| flex-pod1           | Yardstick        |                        | <b>PDF</b> | IDF                     |
| flex-pod2           | Apex             |                        | <b>PDF</b> | $\overline{IDF}$        |
| huawei-pod1         | Compass4NFV      |                        | <b>PDF</b> | <b>IDF</b>              |
| huawei-pod2         | Compass4NFV      | Ubuntu 14.04           | <b>PDF</b> | IDF                     |
| huawei-pod3         | Yardstick        | Ubuntu 14.04           | <b>PDF</b> | IDF                     |
| huawei-pod4         | Dovetail         |                        | <b>PDF</b> | IDF                     |
| huawei-pod6         |                  | Ubuntu 14.04           | <b>PDF</b> | IDF                     |
| huawei-pod7         | Dovetail         | Ubuntu 14.04           | <b>PDF</b> | IDF                     |
| huawei-pod8         | Compass4NFV      | Ubuntu 16.04 (aarch64) | PDF        | IDF                     |
| huawei-pod12        | <b>JOID</b>      | Ubuntu 16.04           | PDF        | IDF                     |
| intel-pod10         | <b>KVMforNFV</b> | CentOS <sub>7</sub>    | PDF        | IDF                     |
| intel-pod11         | Apex             |                        | <b>PDF</b> | <b>IDF</b>              |
| intel-pod12         | VSPerf           | CentOS <sub>7</sub>    | <b>PDF</b> | IDF                     |
| intel-pod17         | Airship          |                        | <b>PDF</b> | $\overline{IDF}$        |
| intel-pod18         | Airship          |                        | <b>PDF</b> | IDF                     |
| If-pod1             | Apex             | CentOS <sub>7</sub>    | <b>PDF</b> | $\overline{IDF}$        |
| If-pod <sub>2</sub> | Fuel             | CentOS <sub>7</sub>    | <b>PDF</b> | <b>IDF</b>              |
| unh-pod1            | Auto             | Ubuntu 16.04 (aarch64) | <b>PDF</b> | IDF                     |
| zte-pod1            |                  |                        | <b>PDF</b> | $\overline{\text{IDF}}$ |
| zte-pod2            |                  |                        | <b>PDF</b> | <b>IDF</b>              |
| zte-pod3            |                  |                        | <b>PDF</b> | <b>IDF</b>              |
| zte-pod4            |                  |                        | <b>PDF</b> | IDF                     |
| zte-pod9            |                  |                        | <b>PDF</b> | IDF                     |

Table 1: CI Servers for Baremetal Deployment

### **2.2.2 Virtual PODs**

Virtual PODs are used to deploy OPNFV in a virtualized environment generally on top of KVM through libvirt.

#### Requirements

- 1. Have required virtualization packages installed
- 2. Meet the Pharos resource specification for virtual PODs
- 3. Connected to Jenkins
- 4. 24/7 Uptime

| Node                      | Architecture        | <b>OS</b>           | Contact                                                                                                    |
|---------------------------|---------------------|---------------------|----------------------------------------------------------------------------------------------------|
| arm-virtual2              | aarch <sub>64</sub> | Ubuntu 16.04        | <b>Armband ENEA Team</b>                                                                                        |
| arm-virtual3              | aarch <sub>64</sub> | Ubuntu $16.04$      | Xuan Jia                                                                                                    |
| arm-virtual4              | aarch <sub>64</sub> | Ubuntu $16.04$      | Xuan Jia                                                                                                    |
| ericsson-virtual-pod1bl01 | x86 64              | CentOS <sub>7</sub> |                                                                                                    |
| ericsson-virtual1         | x86 64              | Ubuntu 16.04        |                                                                                                    |
| ericsson-virtual2         | x86 64              | Ubuntu 16.04        | the contract of the contract of the contract of the contract of the contract of the contract of the contract of |

Table 2: CI Servers for Virtual Deployment

continues on next page

| Node              | Architecture | $\overline{\text{OS}}$ | Contact                 |
|-------------------|--------------|------------------------|-------------------------|
| ericsson-virtual3 | x86_64       | Ubuntu 16.04           |                         |
| ericsson-virtual4 | $x86 - 64$   | Ubuntu 16.04           |                         |
| ericsson-virtual5 | x86 64       | Ubuntu 16.04           |                         |
| huawei-virtual1   | x86 64       | Ubuntu 14.04           |                         |
| huawei-virtual2   | x86 64       | Ubuntu 14.04           |                         |
| huawei-virtual3   | x86 64       | Ubuntu 14.04           |                         |
| huawei-virtual4   | x86 64       | Ubuntu 14.04           |                         |
| huawei-virtual5   | $x86_64$     |                        |                         |
| huawei-virtual6   | x86 64       | Ubuntu 16.04           |                         |
| huawei-virtual7   | x86 64       | Ubuntu 14.04           |                         |
| huawei-virtual8   | $x86 - 64$   | Ubuntu 14.04           |                         |
| huawei-virtual9   | x86 64       | Ubuntu 14.04           |                         |
| intel-virtual3    | x86 64       |                        |                         |
| intel-virtual11   | $x86_64$     |                        |                         |
| intel-virtual12   | $x86 - 64$   |                        |                         |
| intel-virtual13   | x86 64       |                        |                         |
| intel-virtual14   | x86664       |                        |                         |
| intel-virtual15   | x86 64       |                        |                         |
| intel-virtual16   | x86_64       |                        |                         |
| If-virtual1       | x86_64       | Ubuntu 14.04           | <b>Linux Foundation</b> |
| If-virtual2       | x86 64       | CentOS <sub>7</sub>    | <b>Linux Foundation</b> |
| If-virtual3       | x86 64       | CentOS <sub>7</sub>    | <b>Linux Foundation</b> |
| ool-virtual1      | x86 64       |                        |                         |
| ool-virtual2      | $x86 - 64$   |                        |                         |
| ool-virtual3      | x86 64       |                        |                         |
| zte-virtual1      | $x86 - 64$   |                        |                         |
| zte-virtual2      | x86 64       |                        |                         |
| zte-virtual3      | x86 64       |                        |                         |
| zte-virtual4      | x86 64       |                        |                         |
| zte-virtual5      | x86664       |                        |                         |
| zte-virtual6      | x86 64       |                        |                         |

Table 2 – continued from previous page

### **2.2.3 Build Servers**

Build servers are used to build project, run basic verifications (such as unit tests and linting), and generate documentation.

#### Requirements

- 1. Have required *packages\_* installed
- 2. 24/7 Uptime
- 3. Connected to Jenkins

| 1400 - 23 OF DUIN OCTO |                     |                      |                          |
|------------------------|---------------------|----------------------|--------------------------|
| Node                   | Architecture        | OS.                  | Contact                  |
| arm-build3             | aarch <sub>64</sub> | CentOS 7.4           | <b>Armband ENEA Team</b> |
| arm-build4             | aarch64             | Ubuntu 16.04         | <b>Armband ENEA Team</b> |
| If-build <sub>5</sub>  | x86 64              | Ubuntu 18.04         | Linux Foundation         |
| If-build <sub>6</sub>  | x86_64              | Cent <sub>OS</sub> 8 | Linux Foundation         |

Table 3: CI Build Servers

# <span id="page-13-0"></span>**2.3 Development Resources**

| Usage | Jumphost OS / Version | <b>PDF</b> | IDF |  |  |
|-------|-----------------------|------------|-----|--|--|
|       |                       |            |     |  |  |
|       |                       |            |     |  |  |
|       |                       |            |     |  |  |
|       |                       |            |     |  |  |
|       |                       |            |     |  |  |
|       |                       |            |     |  |  |
|       |                       |            |     |  |  |
|       |                       |            |     |  |  |
|       |                       |            |     |  |  |

Table 4: Baremetal Development Servers

# <span id="page-13-1"></span>**2.4 CI Resources Labels**

ci-resource Resource devoted to CI ci-pod POD devoted to CI opnfv-build Node is for builds - independent of OS opnfv-build-centos Node is for builds needing CentOS opnfv-build-centos-arm Node is for ARM builds on CentOS opnfv-build-ubuntu Node is for builds needing Ubuntu opnfv-build-ubuntu-arm Node is for ARM builds on Ubuntu {installer}-baremetal POD is devoted to {installer} for baremetal deployments {installer}-virtual Server is devoted to {installer} for virtual deployments

**CHAPTER**

# **SOFTWARE INFRASTRUCTURE**

<span id="page-14-0"></span>OPNFV Software Infrastructure consists of set of components and tools that realize OPNFV Continuous Integration (CI) and provide means for community to contribute to OPNFV in most efficient way. OPNFV Software Infrastructure enables and orchestrates development, integration and testing activities for the components OPNFV consumes from upstream communities and for the development work done in scope of OPNFV. Apart from orchestration aspects, providing timely feedback that is fit for purpose to the OPNFV community is one of its missions.

CI is the top priority for OPNFV Software Infrastructure. Due to the importance the OPNFV community puts into it, the resulting CI machinery is highly powerful, capable and runs against distributed hardware infrastructure managed by OPNFV [Pharos](https://wiki.opnfv.org/display/pharos/Pharos+Home) Project. The hardware infrastructure OPNFV CI relies on is located in 3 different continents, 5+ different countries and 10+ different member companies.

OPNFV CI is continuously evolved in order to fulfill the needs and match the expectations of the OPNFV community.

OPNFV Software Infrastructure is developed, maintained and operated by OPNFV [Releng](https://wiki.opnfv.org/display/releng/Releng) Project with the support from Linux Foundation.

# <span id="page-14-1"></span>**3.1 Continuous Integration Server**

Jenkins

# <span id="page-14-2"></span>**3.1.1 Connecting OPNFV Community Labs to OPNFV Jenkins**

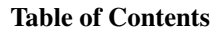

- *[Connecting OPNFV Community Labs to OPNFV Jenkins](#page-14-2)*
	- *[Abstract](#page-15-0)*
	- *[License](#page-15-1)*
	- *[Version History](#page-15-2)*
	- *[Jenkins](#page-15-3)*
	- *[Jenkins Slaves](#page-15-4)*
	- *[Connecting Slaves to OPNFV Jenkins](#page-16-0)*
		- \* *[Connecting Slaves from LF Lab to OPNFV Jenkins](#page-16-1)*
		- \* *[Connecting Slaves from Community Labs to OPNFV Jenkins](#page-16-2)*

– *[Notes](#page-18-0)*

\* *[PGP Key Instructions](#page-18-1)*

– *[References](#page-18-2)*

#### <span id="page-15-0"></span>**Abstract**

This document describes how to connect resources (servers) located in Linux Foundation (LF) lab and labs provided by the OPNFV Community to OPNFV Jenkins.

#### <span id="page-15-1"></span>**License**

Connecting OPNFV Community Labs to OPNFV Jenkins (c) by Fatih Degirmenci (Ericsson AB) and others.

Connecting OPNFV Labs to OPNFV Jenkins document is licensed under a Creative Commons Attribution 4.0 International License.

You should have received a copy of the license along with this. If not, see [<http://creativecommons.org/licenses/by/4.](http://creativecommons.org/licenses/by/4.0/)  $0/>=$  $0/>=$ .

#### <span id="page-15-2"></span>**Version History**

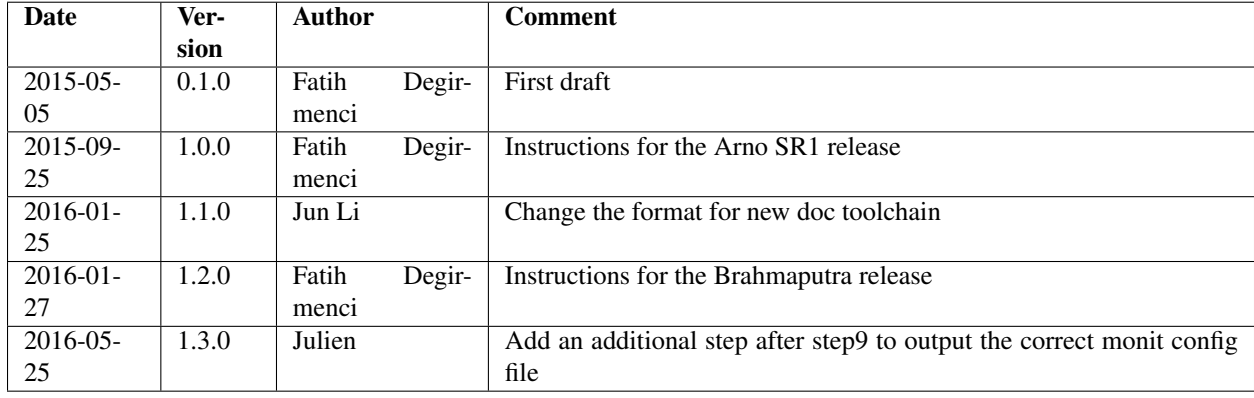

#### <span id="page-15-3"></span>**Jenkins**

Jenkins is an extensible open source Continuous Integration (CI) server. [1]

Linux Foundation (LF) hosts and operates [OPNFV Jenkins.](https://build.opnfv.org/ci/)

#### <span id="page-15-4"></span>**Jenkins Slaves**

Slaves are computers that are set up to build projects for a Jenkins Master. [2]

Jenkins runs a separate program called "slave agent" on slaves. When slaves are registered to a master, the master starts distributing load to slaves by scheduling jobs to run on slaves if the jobs are set to run on them. [2]

Term Node is used to refer to all machines that are part of Jenkins grid, slaves and master. [2]

Two types of slaves are currently connected to OPNFV Jenkins and handling different tasks depending on the purpose of connecting the slave.

- Slaves hosted in [LF Lab](https://wiki.opnfv.org/get_started/lflab_hosting#hardware_setup)
- Slaves hosted in [Community Test Labs](https://wiki.opnfv.org/pharos#community_test_labs)

The slaves connected to OPNFV Jenkins can be seen using this link: <https://build.opnfv.org/ci/computer/>

Slaves without red cross next to computer icon are fully functional.

#### <span id="page-16-0"></span>**Connecting Slaves to OPNFV Jenkins**

The method that is normally used for connecting slaves to Jenkins requires direct SSH access to servers. [3] This is the method that is used for connecting slaves hosted in LF Lab.

Connecting slaves using direct SSH access can become a challenge given that OPNFV Project has number of different labs provided by community as mentioned in previous section. All these labs have different security requirements which can increase the effort and the time needed for connecting slaves to Jenkins. In order to reduce the effort and the time needed for connecting slaves and streamline the process, it has been decided to connect slaves using [Java](https://docs.oracle.com/javase/tutorial/deployment/deploymentInDepth/jnlp.html) [Network Launch Protocol \(JNLP\).](https://docs.oracle.com/javase/tutorial/deployment/deploymentInDepth/jnlp.html)

#### <span id="page-16-1"></span>**Connecting Slaves from LF Lab to OPNFV Jenkins**

Slaves hosted in LF Lab are handled by LF. All the requests and questions regarding these slaves should be submitted to [OPNFV LF Helpdesk.](mailto:opnfv-helpdesk@rt.linuxfoundation.org)

#### <span id="page-16-2"></span>**Connecting Slaves from Community Labs to OPNFV Jenkins**

As noted in corresponding section, slaves from Community Labs are connected using JNLP. Via JNLP, slaves open connection towards Jenkins Master instead of Jenkins Master accessing to them directly.

Servers connecting to OPNFV Jenkins using this method must have access to internet.

Please follow below steps to connect a slave to OPNFV Jenkins.

- 1. Create a user named **jenkins** on the machine you want to connect to OPNFV Jenkins and give the user sudo rights.
- 2. Install needed software on the machine you want to connect to OPNFV Jenkins as slave.
	- openjdk 8
	- monit
- 3. If the slave will be used for running virtual deployments, Functest, and Yardstick, install below software and make jenkins user the member of the groups.
	- docker
	- libvirt
- 4. Create slave root in Jenkins user home directory.

mkdir -p /home/jenkins/opnfv/slave\_root

5. Clone OPNFV Releng Git repository.

```
mkdir -p /home/jenkins/opnfv/repos
cd /home/jenkins/opnfv/repos
git clone https://gerrit.opnfv.org/gerrit/p/releng.git
```
6. Contact LF by creating a ticket to [Connect my 3rd party CI/Lab](https://jira.linuxfoundation.org/servicedesk/customer/portal/2/create/135) Include the following information in your ticket.

- Slave root (/home/jenkins/opnfv/slave\_root)
- Public IP of the slave (You can get the IP by executing curl http://icanhazip.com/)
- PGP Key (attached to the mail or exported to a key server)
- 7. Once you get confirmation from LF stating that your slave is created on OPNFV Jenkins, check if the firewall on LF is open for the server you are trying to connect to Jenkins.

```
cp /home/jenkins/opnfv/repos/releng/utils/jenkins-jnlp-connect.sh /home/jenkins/
cd /home/jenkins/
sudo ./jenkins-jnlp-connect.sh -j /home/jenkins -u jenkins -n <slave name on
˓→OPNFV Jenkins> -s <the token you received from LF> -f
```
- If you receive an error, follow the steps listed on the command output.
- 8. Run the same script with test(-t) on foreground in order to make sure no problem on connection. You should see INFO: Connected in the console log.

```
sudo ./jenkins-jnlp-connect.sh -j /home/jenkins -u jenkins -n <slave name
on OPNFV Jenkins> -s <the token you received from LF> -t
```
- If you receive an error similar to the one shown [on this link,](http://hastebin.com/ozadagirax.avrasm) you need to check your firewall and allow outgoing connections for the port.
- 9. Kill the Java slave.jar process.
- 10. Run the same script normally without test(-t) in order to get monit script created.

```
sudo ./jenkins-jnlp-connect.sh -j /home/jenkins -u jenkins -n <slave name
on OPNFV Jenkins> -s <the token you received from LF>
```
11. Edit monit configuration and enable http interface. The file to edit is /etc/monit/monitrc on Ubuntu systems. Uncomment below lines.

```
set httpd port 2812 and
   use address localhost # only accept connection from localhost
   allow localhost # allow localhost to connect to the server and
```
- 12. Restart monit service.
	- Without systemd:

sudo service monit restart

• With systemd: you have to enable monit service first and then restart it.

```
sudo systemctl enable monit
sudo systemctl restart monit
```
13. Check to see if jenkins comes up as managed service in monit.

```
sudo monit status
```
14. Connect slave to OPNFV Jenkins using monit.

```
sudo monit start jenkins
```
- 15. Check slave on OPNFV Jenkins to verify the slave is reported as connected.
	- The slave on OPNFV Jenkins should have some executors in "Idle" state if the connection is successful.

#### <span id="page-18-0"></span>**Notes**

#### <span id="page-18-1"></span>**PGP Key Instructions**

Public PGP Key can be uploaded to public key server so it can be taken from there using your mail address. Example command to upload the key to key server is

gpg --keyserver hkp://keys.gnupg.net:80 --send-keys XXXXXXX

The Public PGP Key can also be attached to the email by storing the key in a file and then attaching it to the email.

gpg --export -a '<your email address>' > pgp.pubkey

#### <span id="page-18-2"></span>**References**

- [What is Jenkins](https://wiki.jenkins-ci.org/display/JENKINS/Meet+Jenkins)
- [Jenkins Terminology](https://wiki.jenkins-ci.org/display/JENKINS/Terminology)
- [Jenkins SSH Slaves Plugin](https://wiki.jenkins-ci.org/display/JENKINS/SSH+Slaves+plugin)

### **3.1.2 Jenkins User Guide**

**TBD** 

### **3.1.3 Creating/Configuring/Verifying Jenkins Jobs**

Clone and setup the repo:

```
git clone --recursive ssh://YOU@gerrit.opnfv.org:29418/releng
cd releng
git review -s
```
Make changes:

```
git commit -sv
git review
remote: Resolving deltas: 100% (3/3)
remote: Processing changes: new: 1, refs: 1, done
remote:
remote: New Changes:
remote: https://gerrit.opnfv.org/gerrit/<CHANGE_ID>
remote:
To ssh://YOU@gerrit.opnfv.org:29418/releng.git
 * [new branch] HEAD -> refs/publish/master
```
Test with tox:

tox -e jjb

Note: You can also test the jobs under a single jjb directory by specifying the directory. For example to test only the releng jobs, you could run:

tox -e jjb – jjb/global:jjb/global-jjb:jjb/releng

Submit the change to gerrit:

git review -v

Follow the link given in the stdoutput to gerrit eg: https://gerrit.opnfv.org/gerrit/<CHANGE\_ID> the verify job will have completed and you will see Verified +1 jenkins-ci in the gerrit ui.

If the changes pass the verify job <https://build.opnfv.org/ci/job/releng-verify-jjb/> , the patch can be submitited by a committer.

Job Types

- Verify Job
	- Trigger: recheck or reverify
- Merge Job
	- Trigger: remerge
- Experimental Job
	- Trigger: check-experimental

The verify and merge jobs are retriggerable in Gerrit by simply leaving a comment with one of the keywords listed above. This is useful in case you need to re-run one of those jobs in case if build issues or something changed with the environment.

The experimental jobs are not triggered automatically. You need to leave a comment with the keyword list above to trigger it manually. It is useful for trying out experimental features.

Note that, experimental jobs [skip vote](https://wiki.jenkins-ci.org/display/JENKINS/Gerrit+Trigger#GerritTrigger-SkipVote) for verified status, which means it will reset the verified status to 0. If you want to keep the verified status, use **recheck-experimental** in commit message to trigger both verify and experimental jobs.

You can look in the releng/INFO file for a list of current committers to add as reviewers to your patch in order to get it reviewed and submitted.

Or Add the group releng-contributors

Or just email a request for review to [helpdesk@opnfv.org](mailto:helpdesk@opnfv.org)

The Current merge and verify jobs for jenkins job builder can be found in [releng-jobs.yaml.](https://gerrit.opnfv.org/gerrit/gitweb?p=releng.git;a=blob;f=jjb/releng-jobs.yaml;)

### **3.1.4 Jenkins Node Labels**

**TBD** 

# <span id="page-19-0"></span>**3.2 Source Control and Code Review**

Gerrit

# **3.2.1 Gerrit User Guide**

# <span id="page-20-0"></span>**3.3 Artifact and Image Repositories**

Google Storage & Docker Hub

# **3.3.1 Artifact Repository**

TBD

# **3.3.2 Docker Hub**

TBD

# <span id="page-20-1"></span>**3.4 Issue and Bug Tracking**

JIRA

# **3.4.1 JIRA User Guide**

TBD

# <span id="page-20-2"></span>**3.5 Dashboards and Analytics**

- [Pharos Dashboard](https://labs.opnfv.org/)
- [Test Results](https://testresults.opnfv.org/)
- [Bitergia Dashboard](https://opnfv.biterg.io/)